### **Licence**

 $\sum$  TUS

# **Topic 3 Build an SQLite Database**

**Dr Diarmuid Ó Briain**

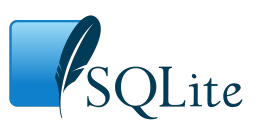

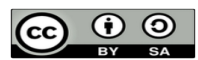

This work is licensed under a Creative Commons Attribution-ShareAlike 4.0 International License. Full License: http://creativecommons.org/licenses/by-sa/4.0

 $\mathbf{\mathbf{N}}$  TUS

2

### **Module Objectives**

At the end of this topic the learner will:

- Build an SQLite database
- Perform SQL queries on the database
- Review the data within the database
- Build a database using the Python sqlite3 module

## **What is SQLite**

- SQLite library
	- A RDBMS contained in a C library
	- SQLite is not a client–server database engine, it is embedded into the end program
	- A popular choice as embedded database software for local/client storage
	- ACID compliant and implements most of the SQL standard
- Salite3
	- A terminal-based front-end to the SQLite library that can evaluate queries interactively and display the results in multiple formats
	- sqlite3 can also be used within shell scripts and other applications to provide batch processing features
- DB Browser for SQLite
	- GUI editor for SQLite databases

3

4

# **Install SQLite**

• Install the database, the SQLite3 python module and the SQLite Browser

~\$ **sudo apt install -y sqlite3 sqlitebrowser** 

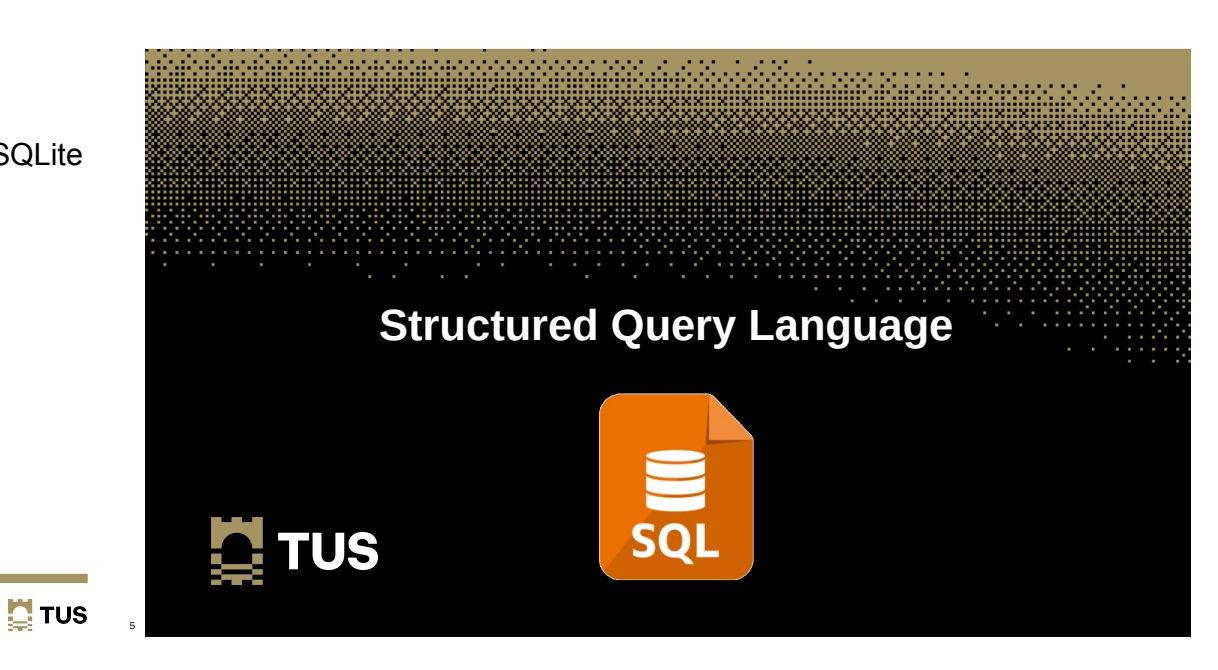

**Structured Query Language**

- SQL is a specific language used in programming and designed for managing data held in a RDBMS, or for stream processing in a relational data stream management system
- In this case, the RDBMS is SQLite3

## **Structured Query Language**

• Using the **sqlite3** terminal client open a new database

~\$ **sqlite3 db\_1.sqlite**

• Check if there are any current tables in the database

sqlite> **.tables**

7

8

## **Create a table**

● Create a **class\_list** table

 sqlite> **CREATE TABLE IF NOT EXISTS class\_list (ref\_no INTEGER PRIMARY KEY, fname TEXT, sname TEXT, number INTEGER);**

• Confirm the table has been created

**sqlite> .tables**

class\_list

**Insert data into the table**

### • Add data to the class list table

sqlite> **INSERT INTO class\_list (ref\_no, fname, sname, number) VALUES (0, 'Tom', 'Ryan', 111111);**

sqlite> **INSERT INTO class list (ref no, fname, sname, number) VALUES (1, 'Mary', 'Murphy', 222222);**

sqlite> **INSERT INTO class list (ref no, fname, sname, number) VALUES (2, 'Ada', 'Lovelace', 333333);**

sqlite> **INSERT INTO class list (ref no, fname, sname, number) VALUES (3, 'Charles', 'Babbage', 444444);**

 $\mathbf{\mathbf{N}}$  TUS

9

## **Insert data into the table**

• Confirm the data is in the table via the terminal program

sqlite> **SELECT \* FROM class\_list; 0|Tom|Ryan|111111 1|Mary|Murphy|222222 2|Ada|Lovelace|333333 3|Charles|Babbage|444444**

## **SQLite Browser**

● Run the **sqlitebrowser** to confirm

ada:~\$ **sqlitebrowser db\_1.sqlite**

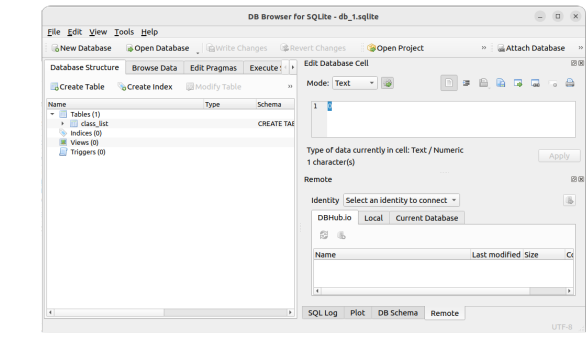

10

 $\mathbf{N}$  TUS

# **SQLite Browser**

● Run the **sqlitebrowser** to confirm

### ada:~\$ **sqlitebrowser db\_1.sqlite**

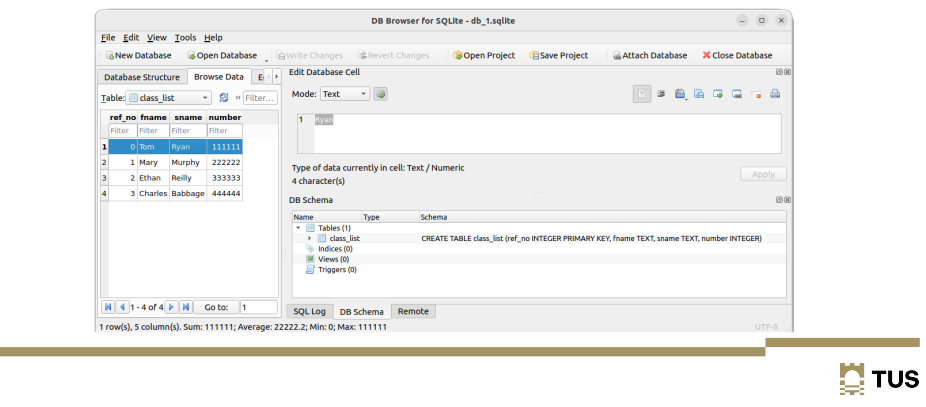

## **Update data in the table**

● Update data in the **class\_list** table

sqlite> **UPDATE class\_list SET fname = 'Ethan' WHERE number LIKE 333333;**

sqlite> **UPDATE class\_list SET sname = 'Reilly' WHERE ref\_no LIKE 2;**

• Confirm the change

```
sqlite> SELECT * FROM class_list;
0|Tom|Ryan|111111
1|Mary|Murphy|222222
2|Ethan|Reilly|333333
3|Charles|Babbage|444444
```
 $\mathbf{N}$  TUS

14

## **Select data from the table using Wildcard**

● Select data in the **sname** table where name includes "**y**" – Note: "%" is the wildcard

```
sqlite> SELECT * FROM class_list WHERE sname LIKE "y";
```

```
sqlite> SELECT * FROM class_list WHERE sname LIKE "%y";
1|Mary|Murphy|222222
```

```
sqlite> SELECT * FROM class_list WHERE sname LIKE "%y%";
0|Tom|Ryan|111111
1|Mary|Murphy|222222
```
## **Delete data from the table**

• Delete some data from the table. The SQL query deletes all rows from the **class\_list** table whose reference number starts with the digit **3**

sqlite> **DELETE FROM class\_list WHERE ref\_no LIKE 3;**

• Confirm the change

```
sqlite> SELECT * FROM class_list;
0|Tom|Ryan|111111
1|Mary|Murphy|222222
2|Ethan|Reilly|333333
```
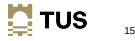

 $13$ 

16

## **Delete all data from the table**

• Delete all data from the table

sqlite> **DELETE FROM class\_list;**

• Confirm the change

sqlite> **SELECT \* FROM class\_list;**

## **Exit from the database**

• Exit from the database

sqlite> **.quit**

#### $\mathbf{N}$  TUS  $\frac{1}{17}$

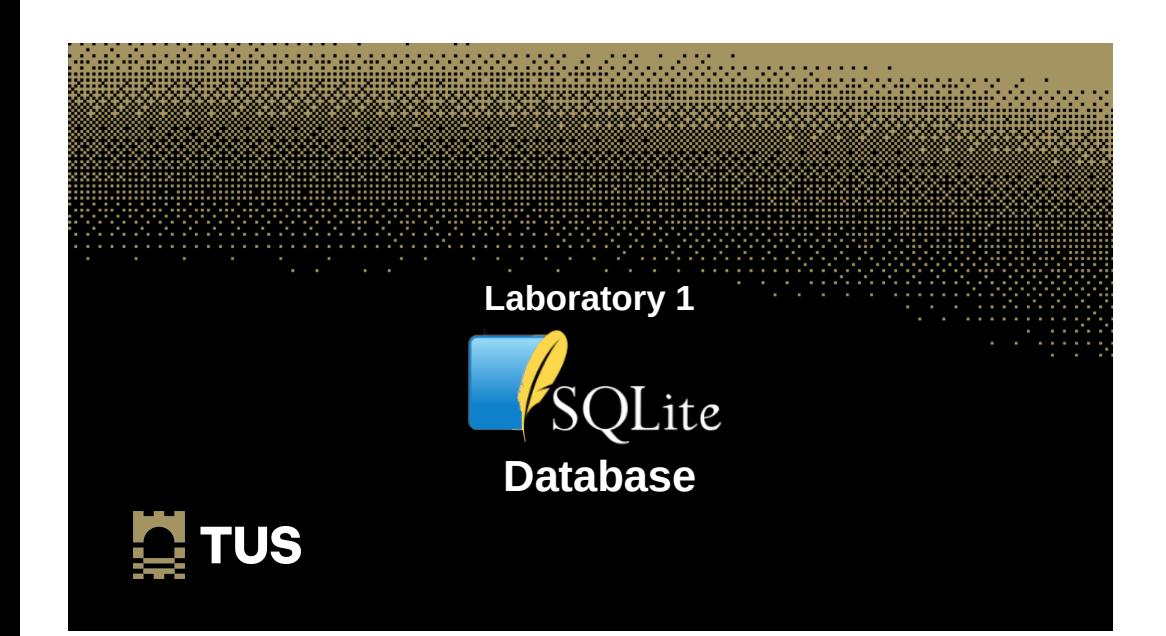

### **Laboratory #1**

- Write an SQL Database that includes information on some cars outside the window. If you cannot see cars make them up.
- Include:
	- Car manufacturers
	- Car model
	- Car colour
	- Car registration
	- Wheel type, alloy, etc...

 $\overline{20}$ 

18

 $\mathbf{\mathbf{C}}$  TUS

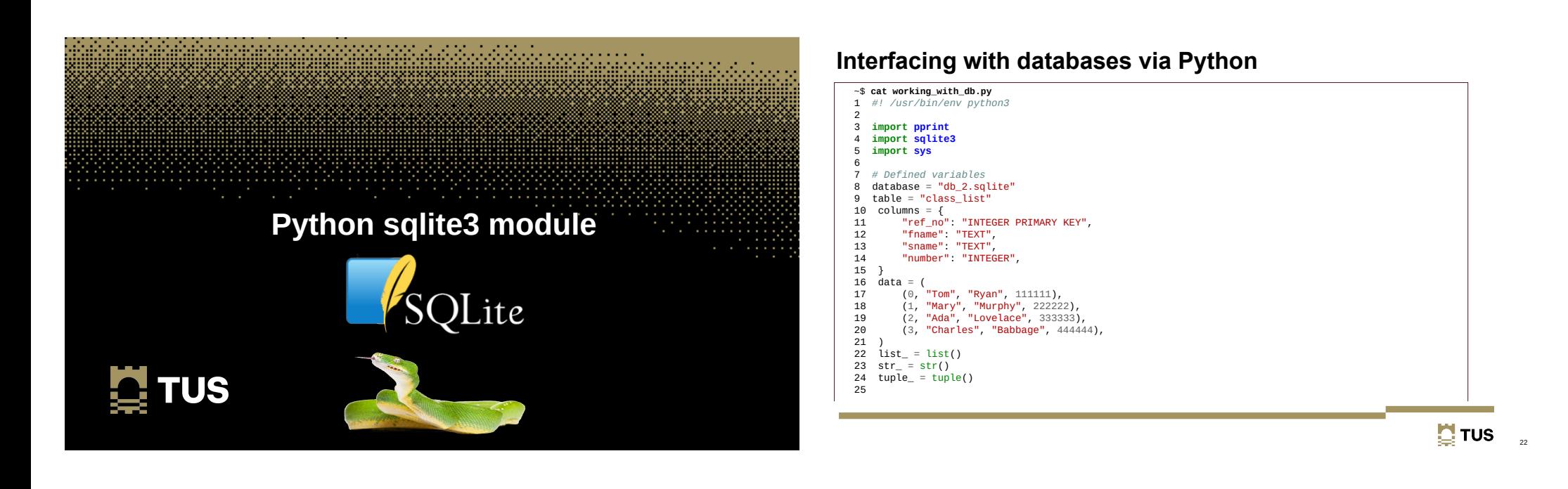

### **Interfacing with databases via Python**

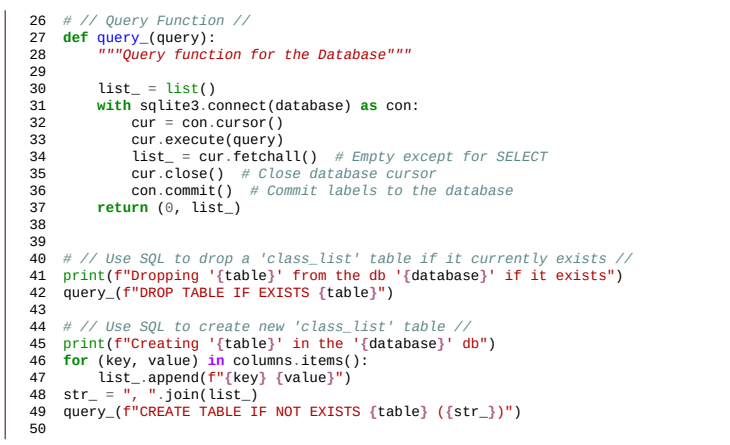

### **Interfacing with databases via Python**

51 *# // Get input and put in the database table 'class\_list' //*  $52 \text{ str} = \frac{m}{r}$ , ".join(columns.keys()) 53 **for** d **in** data:<br>54 **print(f"Ins** 54 print(f"Inserting **{**d**}** into the '**{**table**}**' table") 55 query\_(f"INSERT INTO **{**table**}** (**{**str\_**}**) VALUES **{**d**}**") 56 57 *# // Getting data from database table 'class\_list' //* 58 print(f"Retrieving **{**d**}** from the '**{**table**}**' table") 59 (\_, list\_) = query\_(f"SELECT \* FROM **{**table**}**") **60**<br>**61** # // Printing table 'class\_list' // 61 *# // Printing table 'class\_list' //* 62 **for** t **in** list\_: 63 print(" ", ", ".join([str(e) **for** e **in** t])) 64

 $\overline{24}$ 

### **Interfacing with databases via Python**

#### • Running the program

#### ~\$ **./python\_sqlite.py**

Dropping 'class\_list' from the db 'db\_2.sqlite' if it exists Creating 'class\_list' in the 'db\_2.sqlite' db Inserting (0, 'Tom', 'Ryan', 111111) into the 'class\_list' table Inserting (1, 'Mary', 'Murphy', 222222) into the 'class\_list' table Inserting (2, 'Ada', 'Lovelace', 333333) into the 'class\_list' table Inserting (3, 'Charles', 'Babbage', 444444) into the 'class\_list' table Retrieving (3, 'Charles', 'Babbage', 444444) from the 'class\_list' table 0, Tom, Ryan, 111111

- 1, Mary, Murphy, 222222
- 2, Ada, Lovelace, 333333
- 3, Charles, Babbage, 444444

### **Interfacing with databases via Python**

#### • Checking the table

~\$ **sqlite3 db\_2.sqlite**  SQLite version 3.37.2 2022-01-06 13:25:41 Enter ".help" for usage hints.

sqlite> **.tables** class\_list

sqlite> **SELECT \* FROM class\_list;** 0|Tom|Ryan|111111 1|Mary|Murphy|222222 2|Ada|Lovelace|333333 3|Charles|Babbage|444444

sqlite> **.quit**

 $\mathbf{\mathbf{N}}$  TUS

 $25$ 

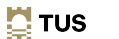

26

### **Interfacing with databases**

• SQLite Database Browser

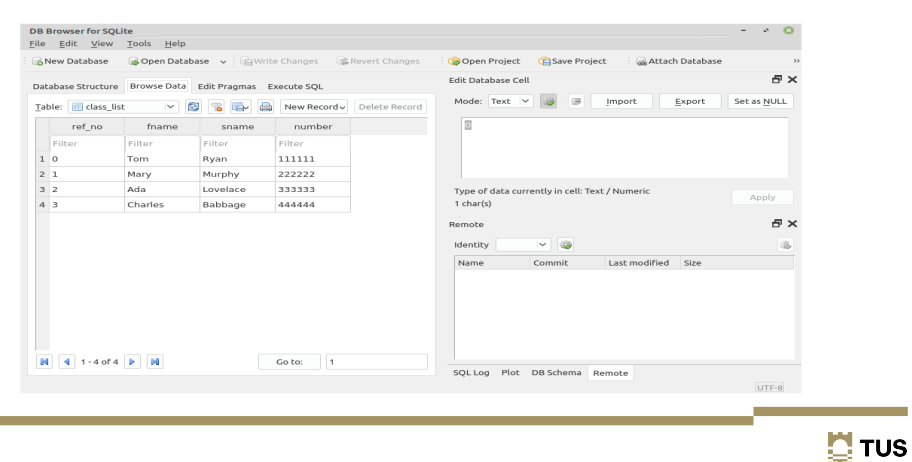

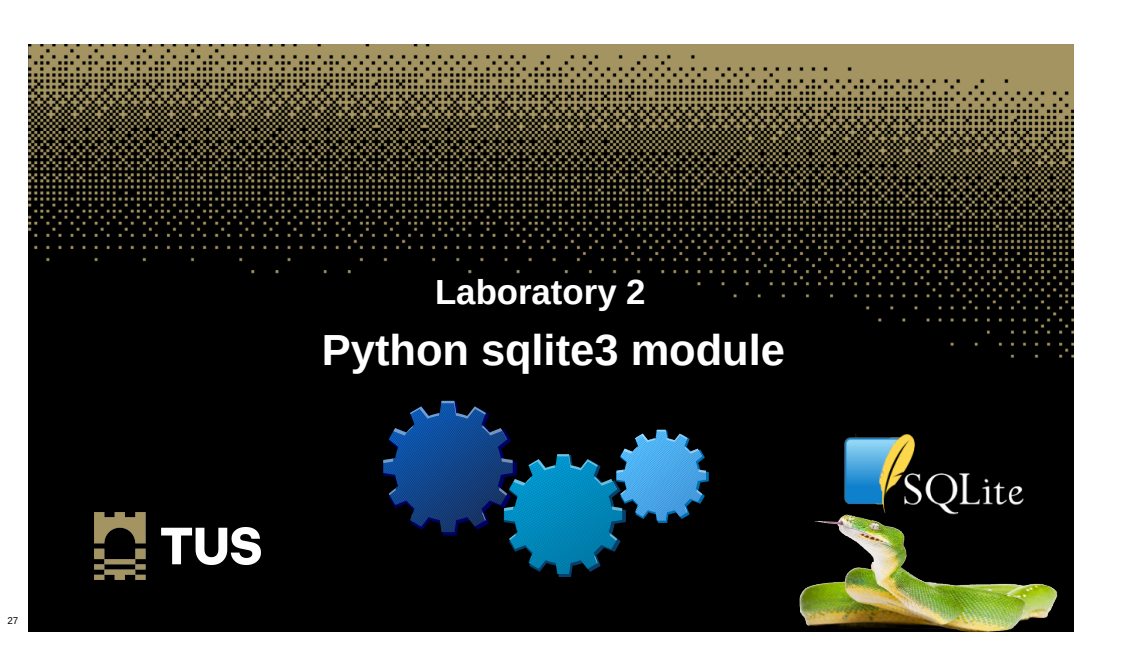

### **Laboratory #2**

- Add a shebang line and a document string "**Exercise #3.2 in Python3**".
- Import the sqlite3 module and declare global variables.
- Copy the **query()** function from the "**python\_sqlite.py**" program.
- Open the database and retrieve the data from the "**class\_list**" table.
- Remove "**Mary Murphy**" from the course.
- Replace "**Mary Murphy**" with her sister "**Nora**".
- Add "**Leo Ashe**" to the course with a student number "**555555**".
- Output the current state of the table.

### **Laboratory #2**

• Output should be somewhat like this:

#### ~\$ **exercise3.2.py**

- Retrieving data from the 'class\_list' table
	- 0, Tom, Ryan, 111111 1, Mary, Murphy, 222222
	- 2, Ada, Lovelace, 333333
	- 3, Charles, Babbage, 444444

Deleting 'Mary Murphy from the 'class\_list' Inserting 1, Nora, Murphy, 222222 into the 'class list' table Inserting 4, Leo, Ashe, 555555 into the 'class list' table Retrieving data from the 'class\_list' table

- 0, Tom, Ryan, 111111
- 1, Nora, Murphy, 222222
- 2, Ada, Lovelace, 333333
- 3, Charles, Babbage, 444444
- 4, Leo, Ashe, 555555

 $\mathbf{\mathbf{C}}$  TUS

29

### **Learning Objectives**

- Build an SQLite database /
- Perform SQL queries on the database  $\sqrt{}$
- Review the data within the database  $\sqrt{ }$
- $\cdot$  Build a database using the Python sqlite3 module  $\checkmark$

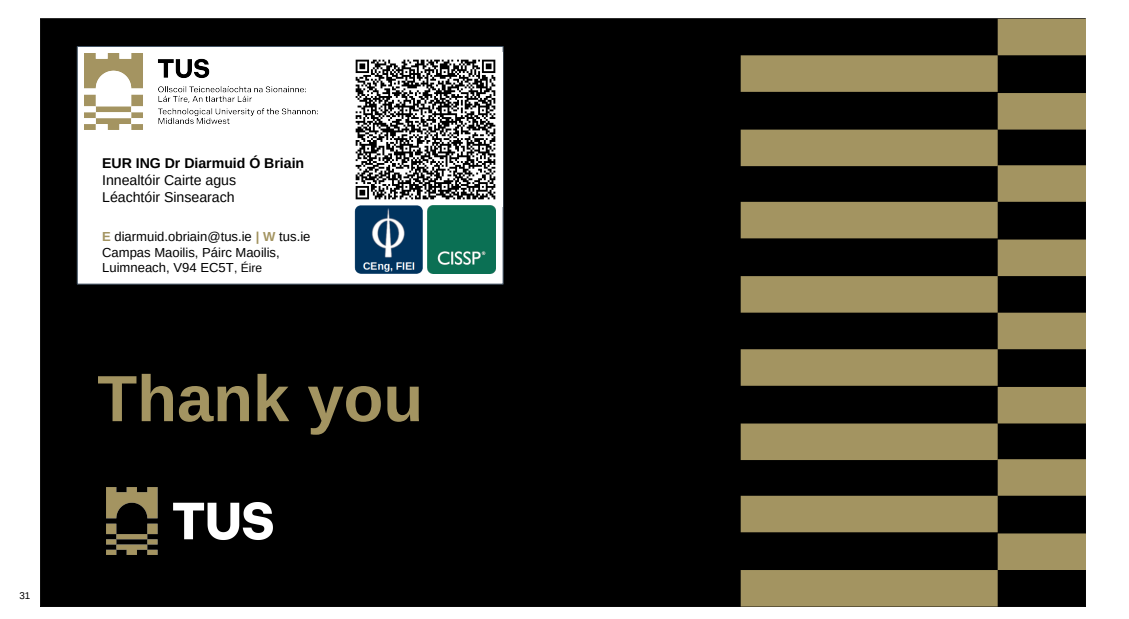

30

**E** TUS